# 入部 康敬

## 1. はじめに

筆者の所属講座では化学センサの IoT 化を目的とした研究を行っており、デバイスに Arduino を利用 した実験を行っている。これまでの IoT 関連の研究では Arduino の他、Raspberry Pi を利用するケースが 多いが、近年、低価格でモニタ・バッテリを搭載した「M5stack」と呼ばれるデバイスの利用が増えている。 そのような折に、令和 3 年度東海・北陸地区国立大学法人等技術職員合同研修「電気・電子コース」で M5Stack を用いた研修を受講する機会に恵まれた。名古屋大学の研修会場に設置されたローカルエリア ネットワーク内でのセンサデータの送受信やモニタリングを体験でき、とても興味深い内容だった。 Wifi ルータを用いた無線 LAN によるネットワークやルータ接続用 PC は予め講師陣によって構築済み だったため、研修では主にセンサデバイスが接続された M5Stack とネットワークへの接続方法および プログラミング方法などを学んだ。研修を終えて所属講座に戻った際に、研修と同様のローカルエリア ネットワークを所属講座内に構築できれば、化学センサの IoT 化の研究の一助になるのではないか?、 と考えた。そこで本稿では、同研修において直接携わることができなかった無線 LAN によるローカル エリアネットワークを図 1 のように構築して研修内容の再現を試みた。

#### 2. 実験方法

実験には以下のハードウェアおよびソフトウェアを使用した。(a) Wifi ルータ: AtermWR8700N-HP (NEC)、(b) PC : Let's note CF-SX3 (Panasonic、CPU インテル® Core™ i5-4300U、メモリ 4GB、換装 SSD 1TB)、 (c) PC 用 OS Ubuntu 20.04 LTS 日本語 Remix、 (d) M5Stack Gray (M5Stack)、(e) M5Stack 用 環境センサ ユニット Ver. 2 (ENV II) (M5Stack) (f) M5Stack プログラミングソフト Arduino IDE 1.8.19 (Arduino)、(g) OS インストール用メディア作成ソフト Rufus (Ver. 3.17)、(h)ネットワークアナライザソフト Wireshark Ver. 3.2.3。

Wifi ルータには、新しい通信規格を搭載した Wifi ルータとの入れ替えで余った上記の装置を用いた。 また PCは、当初の OS がメーカーサポート終了の Windows7 だったため、フリーの Linux 系 OS の Ubuntu をインストールした。OS に Ubuntu を選んだ理由は、研修で講師の方が使用していた Wifi ルータ接続用 PC の OS が Ubuntu 派生 OS (Lubuntu)であったことや、参考図書が多数出版されているためである。

さらに OS インストール用メディア作成のため、OS に Windows10 がインストールされた別の PC に Rufus (Ver. 3.17)と呼ばれるソフトウェアをダウンロードして起動し、USB メモリ(8GB)を接続して

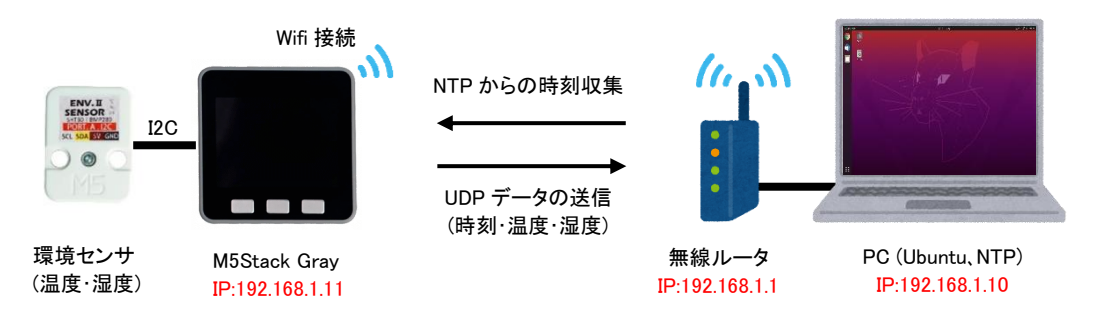

図1 構築したローカルエリアネットワークの概略図

Rufus のドライブプロパティなどを設定後、スタートボタンをクリックしてメディアを作成した。

このインストールメディアを使用して PC に OS として Ubuntu を、さらに Ubuntu 上でも M5Stack の プログラミングができるよう Arduino IDE をインストールした(図 2)。

その後、Arduino IDE 上で M5Stack が使用できるよう Arduino IDE で[ファイル>環境設定]を開いて、 [追加のボードマネージャの URL]に以下のアドレスを入力し OK をクリックした (https://m5stack.osscn-shenzhen.aliyuncs.com/resource/arduino/package\_m5stack\_index.json)。そして、[ツール>ボード>ボード マネージャ]を選択し、検索欄に「m5」と入力し検索して M5Stack をインストールした。そして[ツール> ボード>M5Stack Arduino]から使用するボード(M5Stack-Core-ESP32)を選択した。

さらに M5Stack の操作を容易するためのコード集(ライブラリ) M5Stack Library をインストールする ため、[ツール>ライブラリを管理]からライブラリマネージャを開き、検索欄に「m5stack」と入力し検索 して、ライブラリ名 M5Stack をインストールした。同様に、環境センサ用ライブラリのインストールの ため、検索欄に「bmp280」と入力・検索し、ライブラリ名 Adafruit BMP280 Library をインストールした。

また、M5Stack には USB ブリッジチップ(CP2104)が搭載されているため、ドライバのダウンロード、 インストールが必要な場合がある。研修の際に使用した Windows10 がインストールされた PC と M5Stack を USB ケーブルで接続し認識できるようにするには、以下のアドレスからドライバをダウン ロードしてインストールする必要があった (https://docs.m5stack.com/en/core/basic)。しかし、Ubuntu には 同様の機能のドライバ(cp210x)がすでに組み込まれているため、新たなインストールは不要であった。 尚、今回構築したローカルエリアネットワークは、セキュリティ等の関係上、本学情報基盤センターが 運営する学内ネットワークには接続せずに使用した。

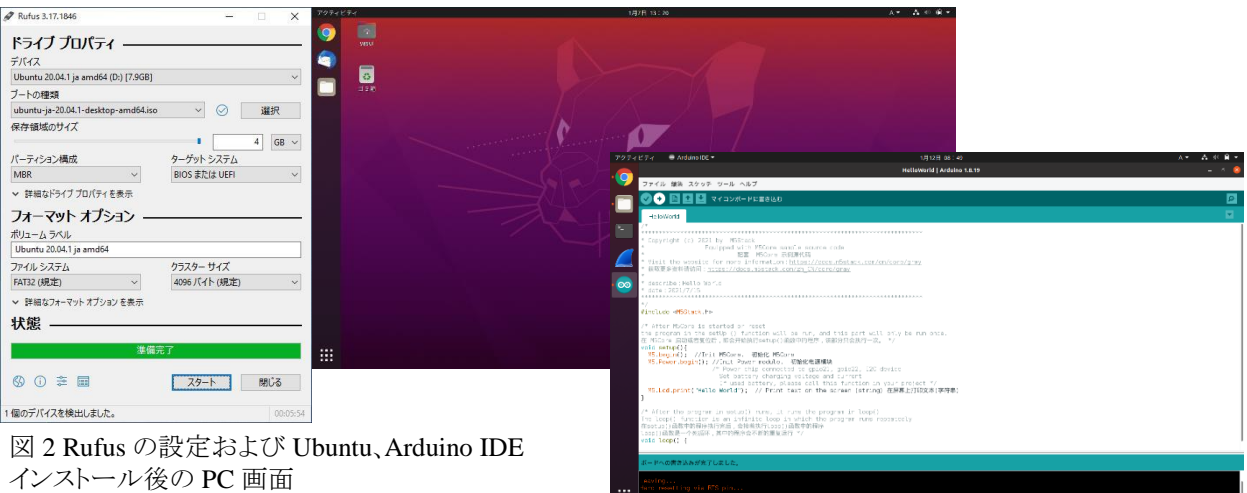

### 3. 所感

名古屋大学での研修では、OS に Windows10 がインストールされた PC を持参するよう指示があり、 HP Pavilion15-ab028TU (CPU インテル® Core™ i5-5200U、メモリ 8GB、換装 SSD 500GB) を持参したが、 プログラムの M5Stack へのコンパイル・書き込み時間がいささか長く、これは他の研修参加者も同様で、 講師の方々も問題視していた。そこで入門者用プログラム「HelloWorld」を Ubuntu、Windows10 上の Arduino IDE へ読み込み、コンパイル・ボード(M5Stack Gray)への書き込みの時間を比較した。その結果、 図 3 のように Ubuntu 上の Arduino IDE の方が Windows10 上の場合に比べてコンパイル・書き込み時間 が約 1/6 と短かった。この原因は不明であるが、Arduino IDE でプログラムを M5Stack へコンパイルして 書き込むには、OS に Ubuntu がインストールされた PC を使用する方が、作業効率が高いと考えられる。

 $\sim$  2

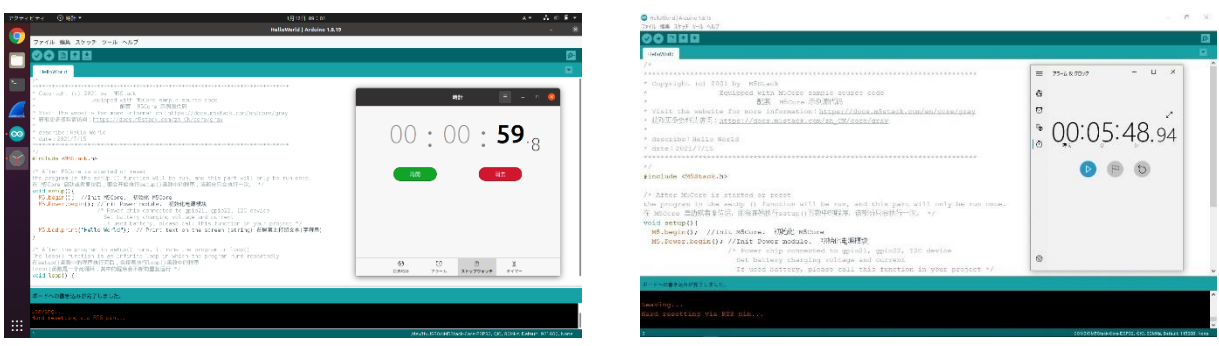

図 3 スケッチ例「HelloWorld」のプログラムのコンパイルおよびボードへの書き込み時間の比較 (左) OS Ubuntu 上の Arduino IDE の場合、(右) OS Windows10 上の Arduino IDE の場合

さらに研修資料を参考に図 1 のネットワークを構築して、時刻データを取得・配信する NTP サーバの 起動・動作確認を行った。そして送受信速度の速い UDP 通信により、環境センサで測定した温度・湿度 データを、M5Stack を介し Wifi ルータが接続された PC へ送信した。研修と同様に Wireshark を使用して UDP 通信について調べた結果、図 4 のようにネットワークを介した日時・温度・湿度データの送受信を 確認できた。研修で学んだ内容については、引き続き再現を試みた後、省電力・長距離通信規格 LoRaWAN®等を併用し、所属講座内での IoT 研究用ローカルエリアネットワークへの活用を図りたい。

### 4. 謝辞

令和 3 年度 東海・北陸地区 国立大学法人等技術職員合同研修「電気・電子コース」を受講する機会 を下さり、本稿の執筆に対してご助言いただきました富山大学 学術研究部工学系 鈴木正康 教授 に深く感謝いたします。また、同研修におきまして M5Stack を使用したプログラミング技術などを ご指導ならびにご協力いただきました名古屋大学 技術職員の講師の方々にも深く感謝いたします。

### 5. 参考資料

- (1) 令和 3 年度東海・北陸地区国立大学法人等技術職員合同研修「電気・電子コース」研修資料
- (2) みんなの M5Stack 入門、下島 健彦、リックテレコム
- (3) Ubuntu スタートアップバイブル、小林 準、マイナビ出版
- (4) Ubuntu Desktop 日本語 Remix ダウンロードサイトhttps://www.ubuntulinux.jp/products/JA-Localized/download
- (5) Rufus ダウンロードサイト https://rufus.ie/ja/
- (6) Wireshark ダウンロードサイト https://www.wireshark.org/download.html

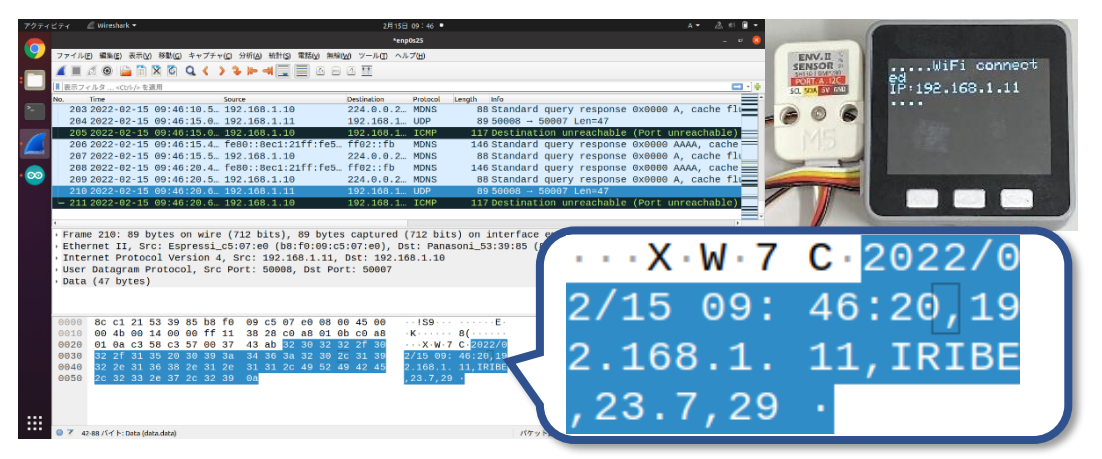

図 4 環境センサを接続した M5Stack Gray(右上)との UDP 通信による日時、温度、湿度データの送受信 (日時 2022/01/15 09:46:20、IP アドレス[M5Stack Gray]192.18.1.11、送信者 IRIBE、温度 23.7℃、湿度 29%)